## **MWRO Release Notes – December 2022**

December update to MWRO includes:

- 1. For external users of MWRO, the Work Categories have been revised to be easier to find appropriate work types.
- 2. Character limit counter on text fields. This counter contains the total length available and how many characters have been input. When the limit is reached, the counter text turns red and text input is halted within that field.

Large pothole in the center turn lane. This was repaired late last year but has since returned. Large pothole in the center turn lane. This was repaire late last year

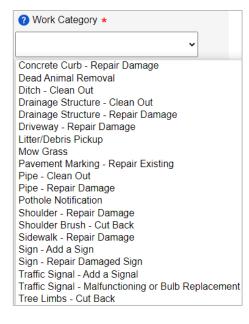

3. Upon submission of a work request, the confirmation screen includes a link to the My Requests query screen where a user can view submitted work requests as well as their current status.

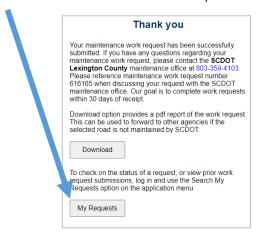

The "My Requests" screen is also available through the Maintenance Work Request menu.

- 4. For internal MWRO users there are now simplified work request priority selections (ASAP, 30 Days, 1 Year).
- 5. For internal MWRO admin users, the Users query screen now limits the initial search option to users added within the last 30 days to prevent delays in loading the initial user query results.

## **Upcoming enhancements we are working on:**

- Enter request on behalf of a caller, addition of a search option for prior caller's information and selection to add to the work request.
- Configuration of an interface to the new EAMS asset management system instead of the existing HMMS.
- Work request default crew assignment based on work category.